## **Pagos electrónicos y Dispersión Bancaria en CONTPAQi® Nóminas**

 **Pagos electrónicos en CONTPAQi® Nóminas**

**Introducción**

Si utilizas los archivos cfg para Pagos electrónicos de los empleados y deseas modificar el método de pago que se tiene asignado por omisión, es necesario que descargues los archivos cfg actualizados y asignes el Método de Pago deseado.

Para lograrlo, en esta nota técnica encontrarás los archivos a descargar y los pasos a seguir para asignar un Método de Pago distinto al asumido.

**Recomendación**

Antes de realizar cualquier acción es recomendable realizar un respaldo de los archivos cfg que se encuentran en la ruta: < C:CompacEmpresasReportesNOMINAS>

## **Pagos electrónicos y Dispersión Bancaria en CONTPAQi® Nóminas**

Escrito por Administrator Jueves, 11 de Agosto de 2016 19:15 - Actualizado Lunes, 05 de Septiembre de 2016 18:38

Así, en caso que requieras consultar o utilizar los archivos anteriores tienes forma de recuperarlos.

 Nota: Una vez que descargues los nuevos archivos, asegúrate de copiarlos en la ruta mencionada anteriormente y realizar los pasos indicados en el apartado Asignar un método de pago distinto al asumido.

**Descripción**

Al momento de ejecutar un cfg de pago electrónico encontrarás la opción Método de Pago dentro de los filtros.

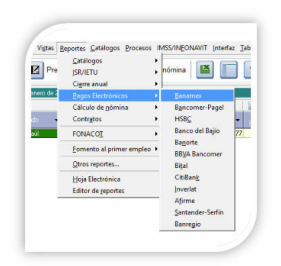

## **Pagos electrónicos y Dispersión Bancaria en CONTPAQi® Nóminas**

## Escrito por Administrator Jueves, 11 de Agosto de 2016 19:15 - Actualizado Lunes, 05 de Septiembre de 2016 18:38

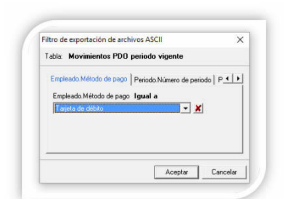

**an la om grigte byltant län hande kan se for den stande og stande og myset og stande stande og stande og stand** 

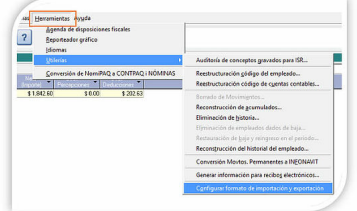

an Mizmera hacep de AModificar un carches op de tos roliguar seleccions archivo de configuración el campo Archivo de

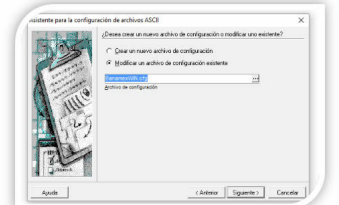

8. Addetection time de en el botón Siguiente hasta la predeterminado del filtro de exportación de exportación <br>8. Addetection de exportación de la campo Empleador de la método de la selección de la método de pago de la mé

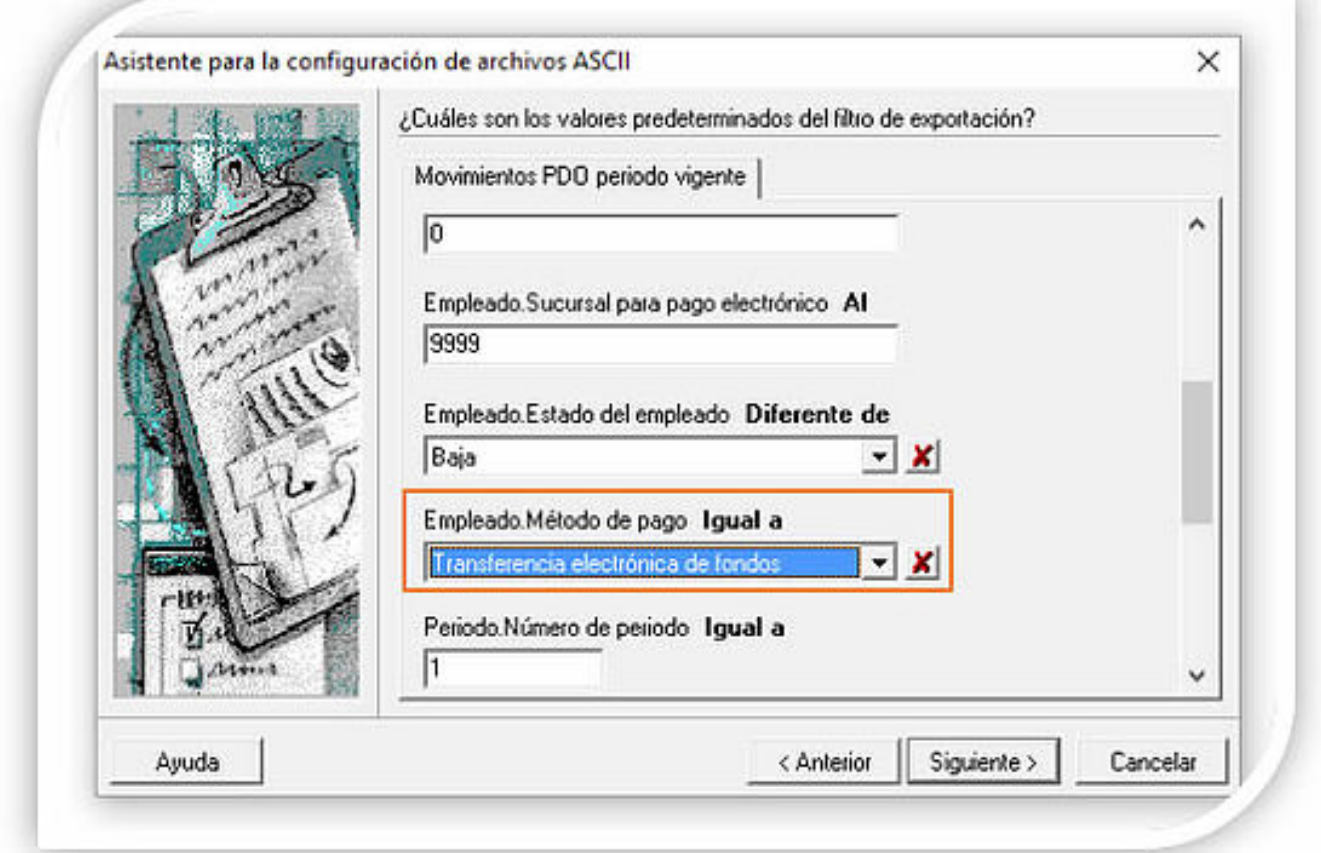

Ha<del>plaig</del>antie en el libra és Siguies de basta llegar al deseres paso biar el Método botópa Terminarido de